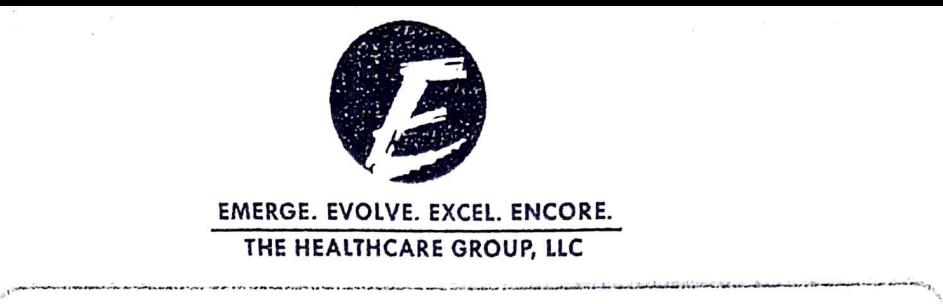

Q How to look up an Encore Health Network Providers  $\mathcal{L}$ 

## **Finding an Encore Health Network Provider is as simple as a point and click.**

Encore understands that when you need to look up a physician and the office location and phone number, time really does matter. So instead of turning page after page in a print directory to find an Encore Health Network physician near you, make it easy on yourself. Just turn to Encore's Online Provider Directory at www.encoreconnect.com. You can search by doctor name or medical facility - or even by ZIP Code. Hassle-free.

## **The Steps**

- 1. Visit www.encoreconnect.com
- 2. Click on the orange Provider Search Ball **in the center of the page.**
- 3. Click on the logo on your ID Card.

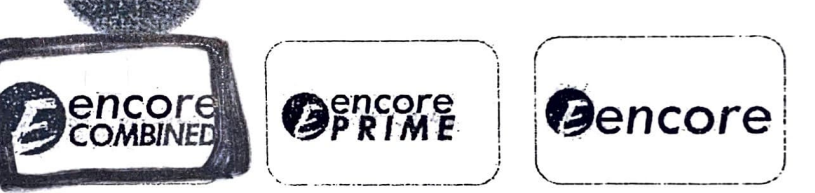

4. A pop-up box will ask you if you are an employee of several listed Employers, please select "None" and then the click here button. :/\_·::~~.~ri~·~((<"t~{: ....~ -- -- ... - .

5.The next pop-up will be the provider search box and you can begin your search. You can search for a provider by Name. Specialty, City, State, Zip and/or County. ---···-·· •----- ··· ---·-· ----- ---- --------------~-· ···---•·-- •·· .

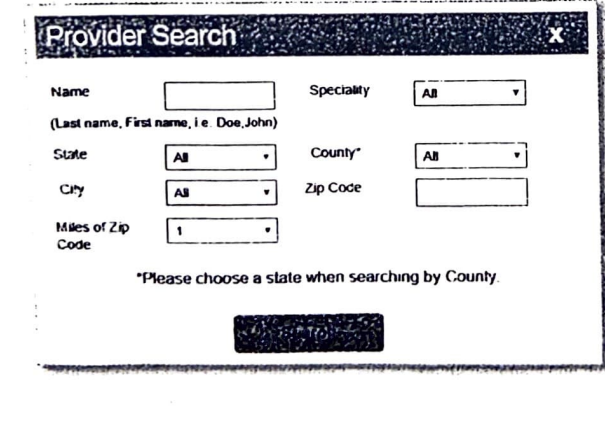

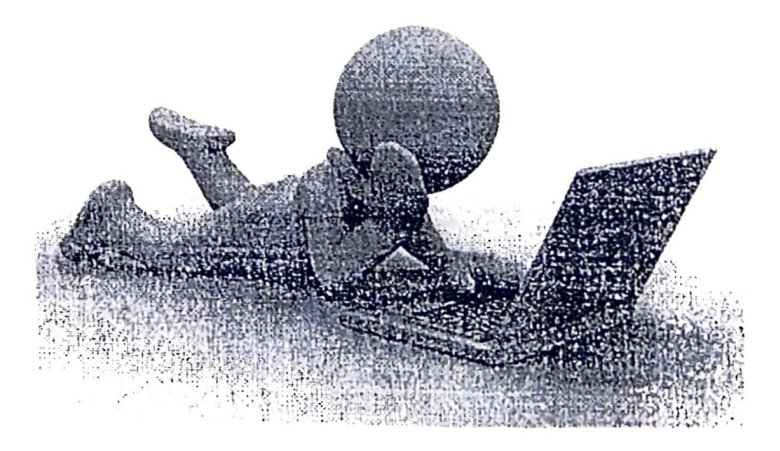

*!f your provider is not in the network, please feel free to contact us at (888) 574-8180. We will work to recruit them.*